# **Fondi Strutturali Europei Programmazione 2007-2013 Progetto Ministero della Pubblica Istruzione**

## **Guida Operativa**

La presente guida rappresenta uno strumento informativo e di supporto alla fase di autenticazione all'applicazione Fondi Strutturali Europei per la programmazione 2007-2013.

## **INDICE**

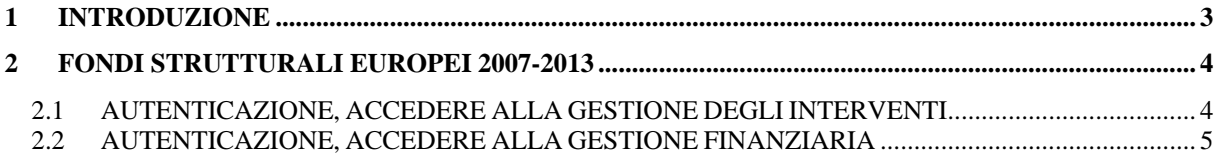

## **1 INTRODUZIONE**

Lo scopo del presente documento è quello di guidare gli utenti all'accesso all'applicazione Fondi Strutturali Europei Programmazione 2007-2013 per la sola parte di autenticazione da parte dell'utente.

## **2 Fondi Strutturali Europei 2007-2013**

Per connettersi all'applicazione indicare nel Browser utilizzato l'indirizzo del portale dei servizi SIDI: http://www.pubblica.istruzione.it/fondistrutturali/default2007.shtml

L'applicazione è costituita da due link principali :

- Gestione degli Interventi
- Gestione Finanziaria

**Accesso ai Servizi** 

Gestione degli Interventi Gestione Finanziaria

## **2.1 AUTENTICAZIONE, ACCEDERE ALLA GESTIONE DEGLI INTERVENTI**

#### **Autenticazione**

Dopo aver selezionato Gestione degli Interventi, per autenticarsi inserire nome utente e Password.

Per l'autenticazione i Dirigenti Scolastici e il personale amministrativo della scuola dovrà utilizzare la stessa utenza che viene utilizzata per accedere alle altre applicazioni SIDI del Ministero della Pubblica Istruzione.

Per eventuali anomalie legate all'accesso all'applicazione e' possibile inviare una e-mail al seguente indirizzo :

pon.assistenza.utenza@istruzione. it

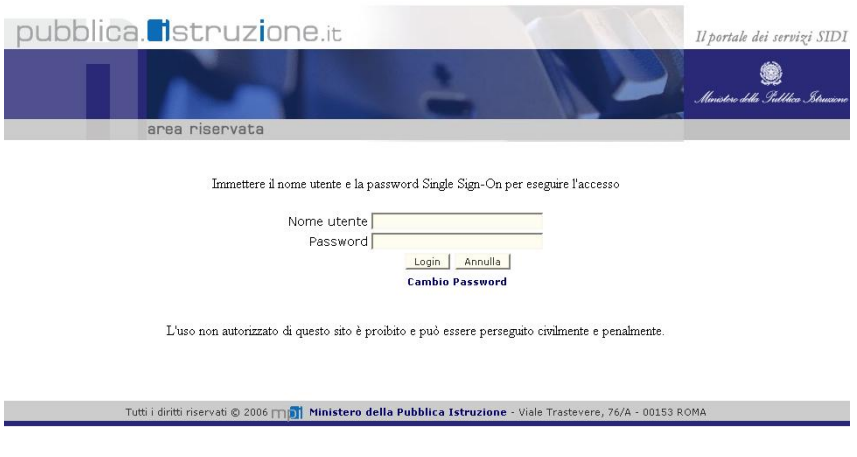

#### **Accesso all'applicazione**

Il nome dell'utente autenticato è indicato nella parte centrale della pagina , nella quale vengono riportati anche i dati anagrafici dell'istituto a cui l'utente stesso risulta essere assegnato.

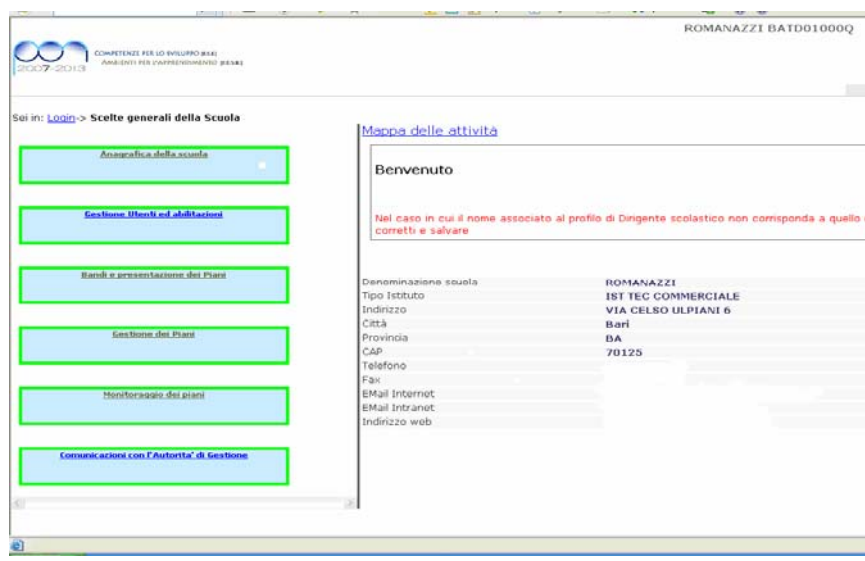

### **2.2 AUTENTICAZIONE, ACCEDERE ALLA GESTIONE FINANZIARIA**

#### **Autenticazione**

Dopo aver selezionato Gestione Finanziaria, per autenticarsi inserire l'utenza che viene utilizzata per accedere alle altre applicazioni SIDI del Ministero della Pubblica Istruzione.

Per eventuali anomalie legate all'accesso all'applicazione e' possibile inviare una e-mail al seguente indirizzo :

pon.assistenza.utenza@istruzione. it

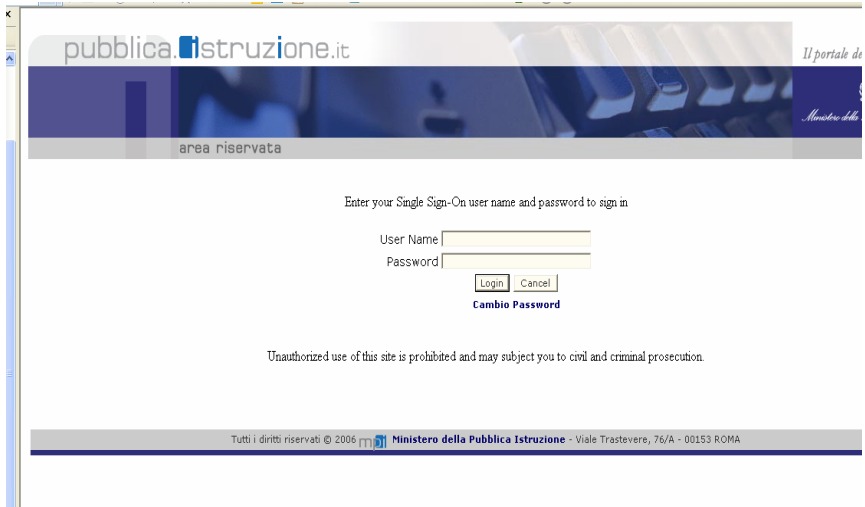

#### **Accesso all'applicazione**

Il nome dell'utente autenticato è indicato nella parte alta dello schermo e nella parte sinistra sono elencate tutte le applicazioni a cui l'utente e' abilitato.

Ber

i. ï

Per accedere all'applicazione Fondi Strutturale Europei II cliccare sul link relativo.

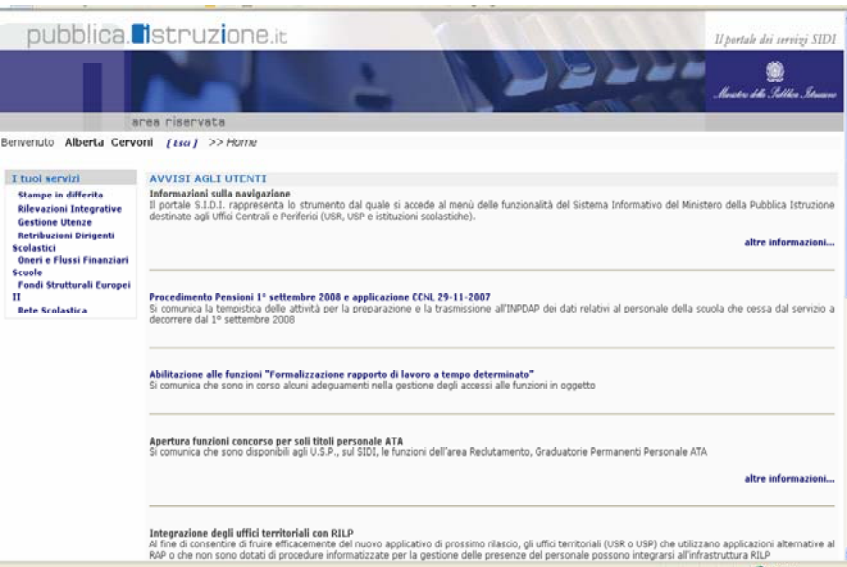

#### **Accesso diretto sistema Indire**

Sulla sinistra della pagina sono elencate tutte le funzioni relative all'applicazione Fondi Strutturali A cui l'utente e' abilitato.

E' possibile cliccando sul link relativo accedere direttamente al sistema INDIRE senza effettuare una nuova autenticazione.

Utenza: DANIELA.CARINCI Profilo : Autorità Di Gestione Ufficio:

#### I tuoi servizi

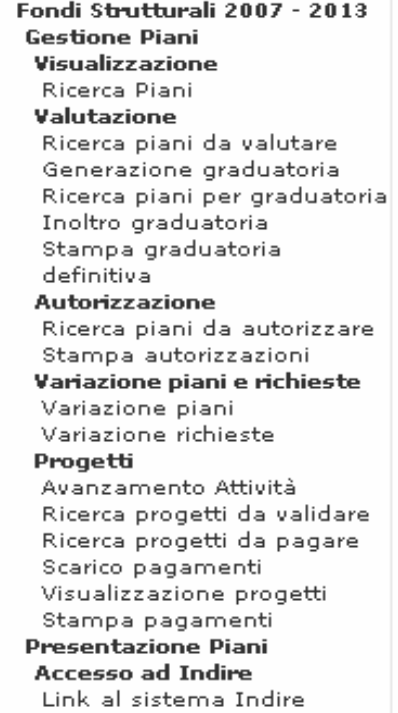

**O** Hand

Senza eseguire un nuovo accesso viene presentata la pagina di accesso al sistema INDIRE.

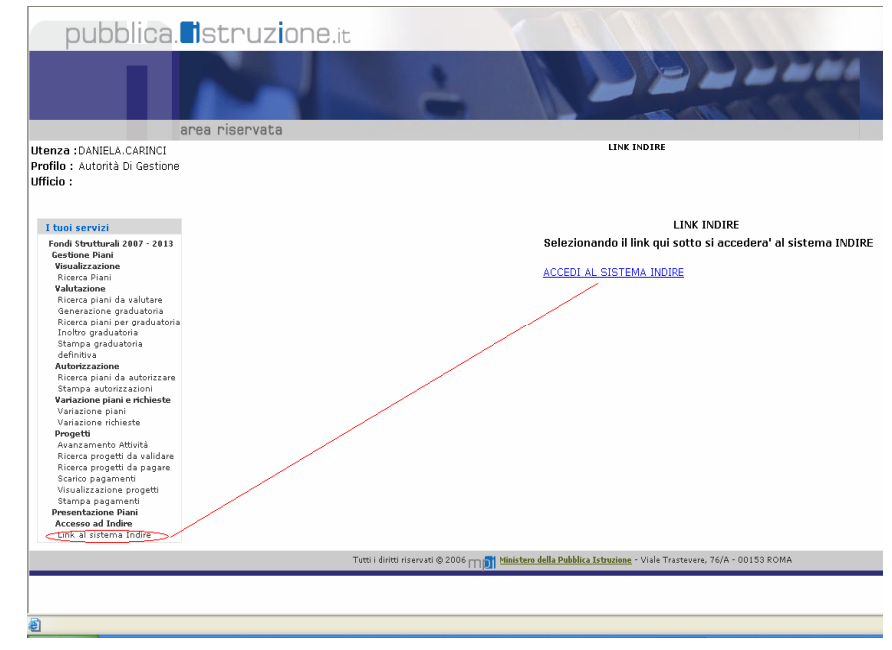

#### **NOTA**

Per il Dirigente Scolastico e il personale amministrativo della scuola, fino al 4 Maggio 2008 sarà possibile accedere alla Gestione Interventi digitando la vecchia utenza costituita da codice meccanografico e relativa password e l'utenza nominale utilizzata per accedere ai servizi informatici del MPI.

A partire dal 5 Maggio per il Dirigente Scolastico e il personale amministrativo della scuola, sarà consentito l'accesso solo con l'utenza nominale utilizzata per accedere ai servizi informatici del Ministero della Pubblica Istruzione.